## **WIFI Adapter**

**Használati utasítás**

## **1. Csatlakoztatás PC-hez:**

2. Guide for Win10 in PC.

1) Csatlakoztassa a Wifi adapter a számítógép USB portjához.

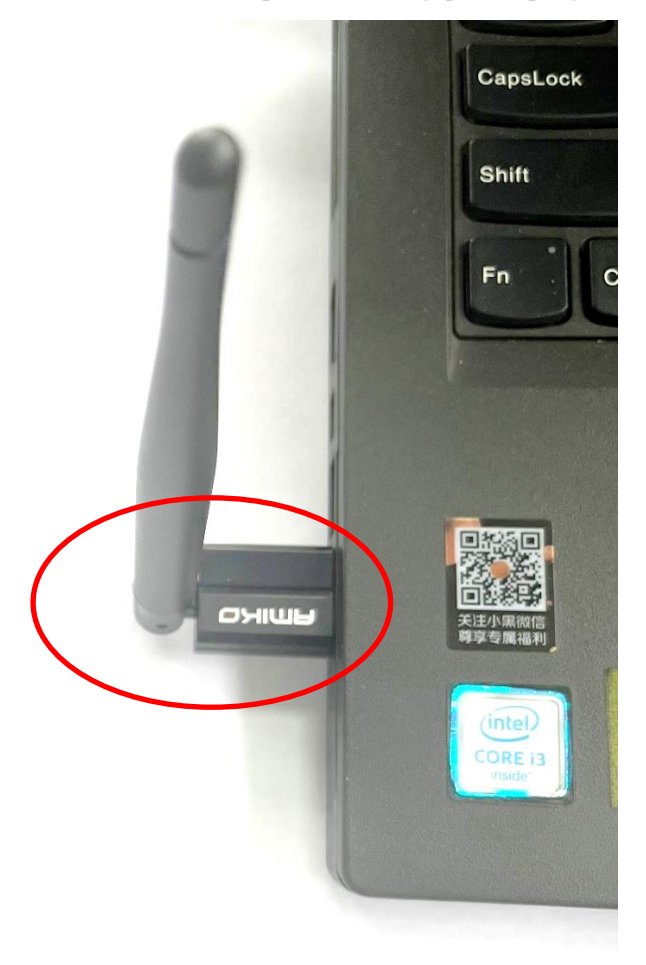

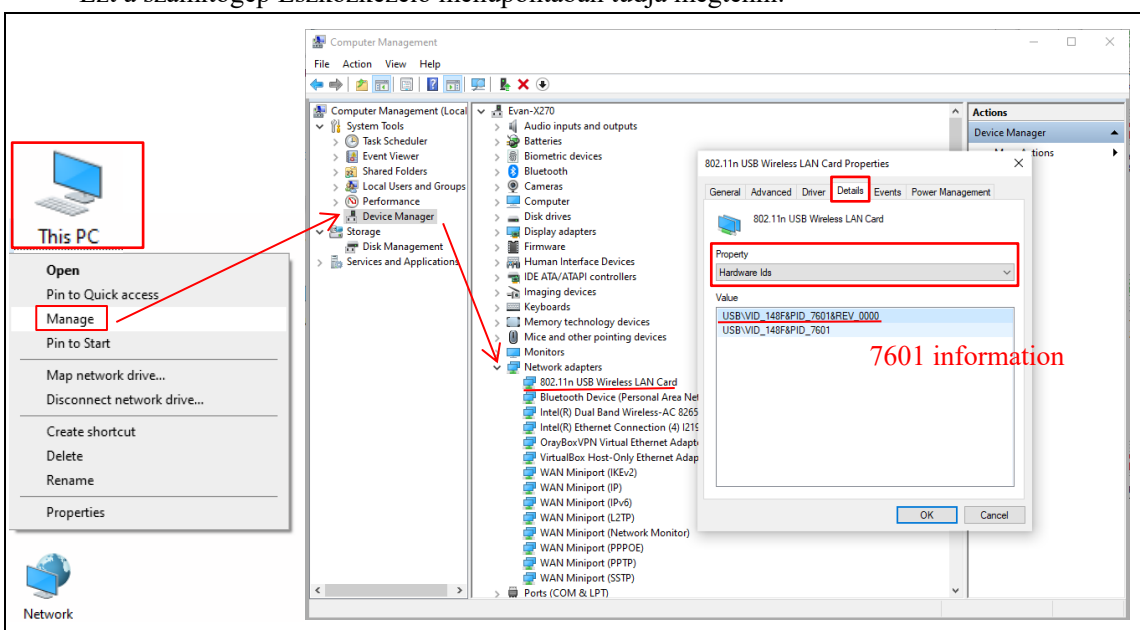

2) Ellenőrízze, hogy a számítógép felismerte e a csatlakoztatott eszközt. Ezt a számítógép Eszközkezelő menüpontában tudja megtenni.

Ha a számítógép nem ismerte fel az eszközt az a wifi adapter hibájára utal, mert a windows 10 es windows 11 rendszer támogatja az eszközben lévő chipset-et, automatikusan telepítenie kell a szükséges drivereket.

3) Wifi hálózat konfigurálása..

Lépjen be a számítógáp "hálózat" beállításaihoz és állítsa be az ön által használni kívánt Wifi hálózatot. .

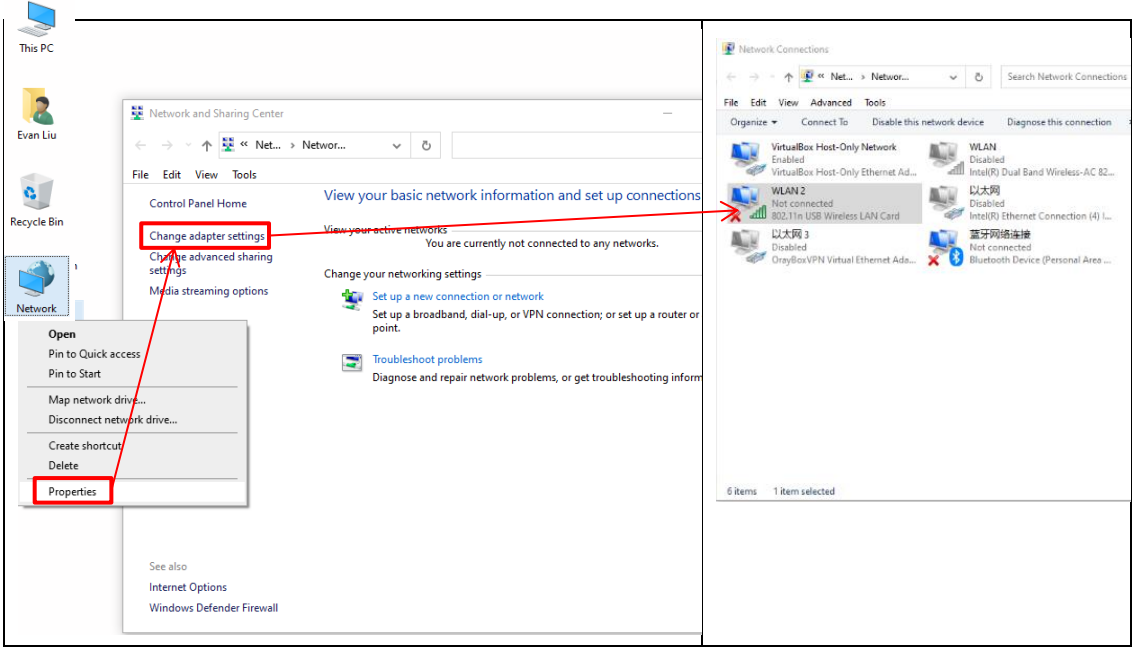

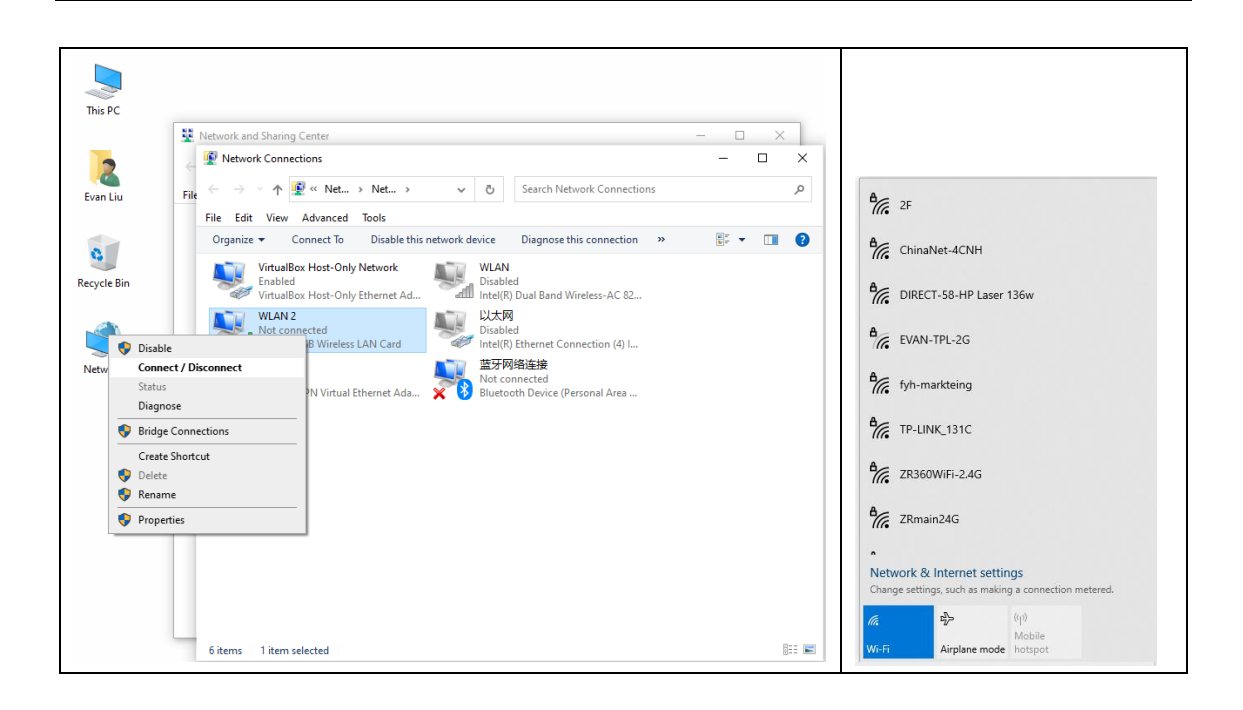

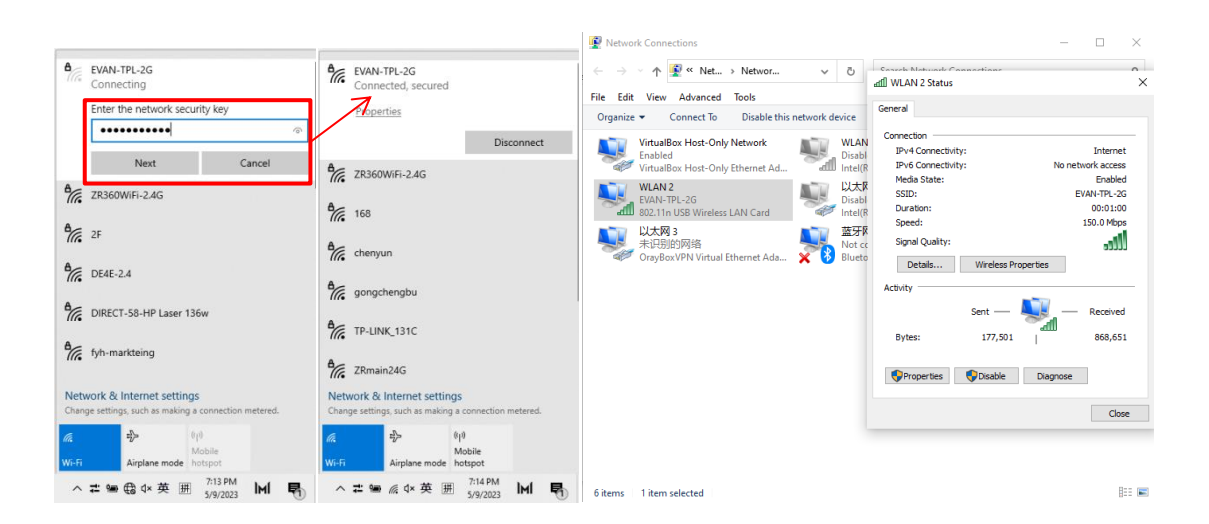